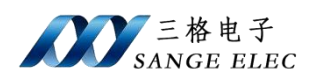

# **Profibus\_DP** 转 **Modbus** 说明书

# 型号: SG-DP\_MOD-110

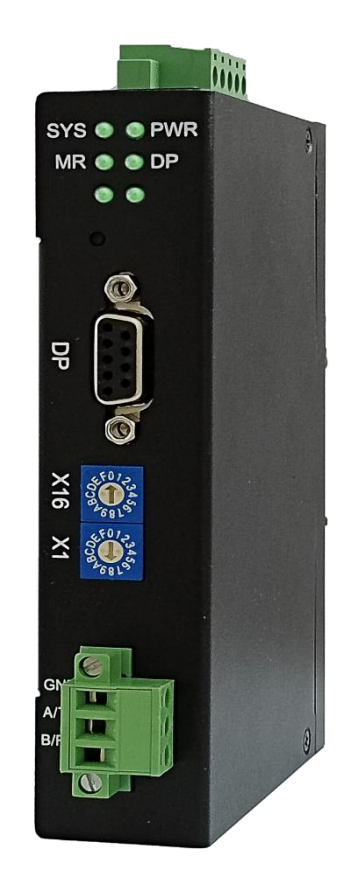

天津滨海新区三格电子科技有限公司 [Www.Tj-Sange.Com](http://www.tj-sange.com)

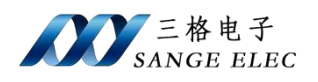

目录

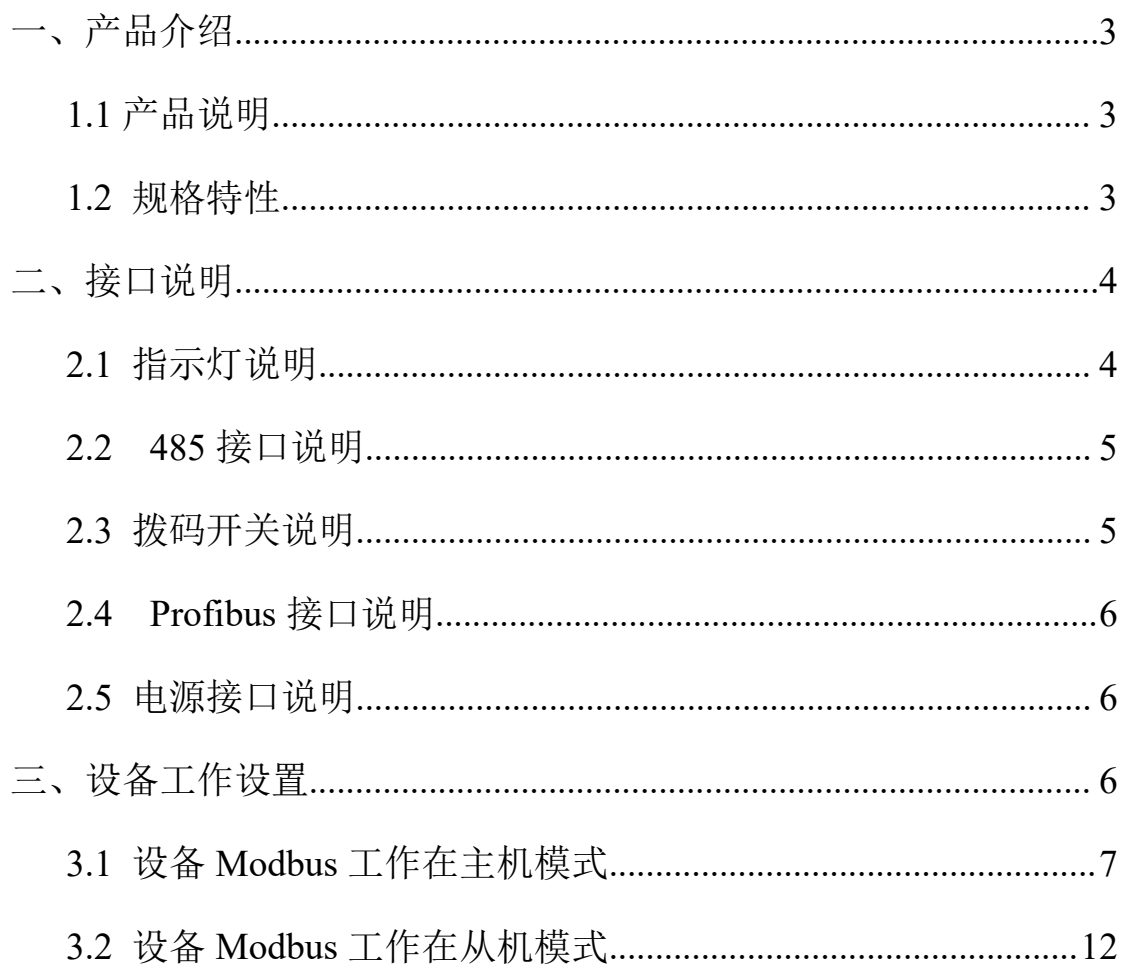

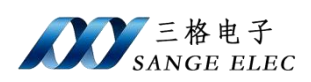

# <span id="page-2-0"></span>一、产品介绍

## <span id="page-2-1"></span>**1.1** 产品说明

产品可以作为 Profibus 从站和 Modbus 主站或从站,用来把 Modbus 设备接 入到 Profibus 网络中。

产品支持标准的 Profibus DPv0 协议,可接入多种组态软件和 PLC 中。

可以将支持标准 Modbus 协议的设备(主机/从机)接入 Profibus 总线系统中。

产品工作电压范围 DC9-DC24V, 内置隔离和浪涌保护电路, 可长时间运行 于工控现场。

Profibus 接口波特率自适应, 最高支持 12Mbps。

Modbus 485 接口支持 9600-115200,支持奇偶校验。

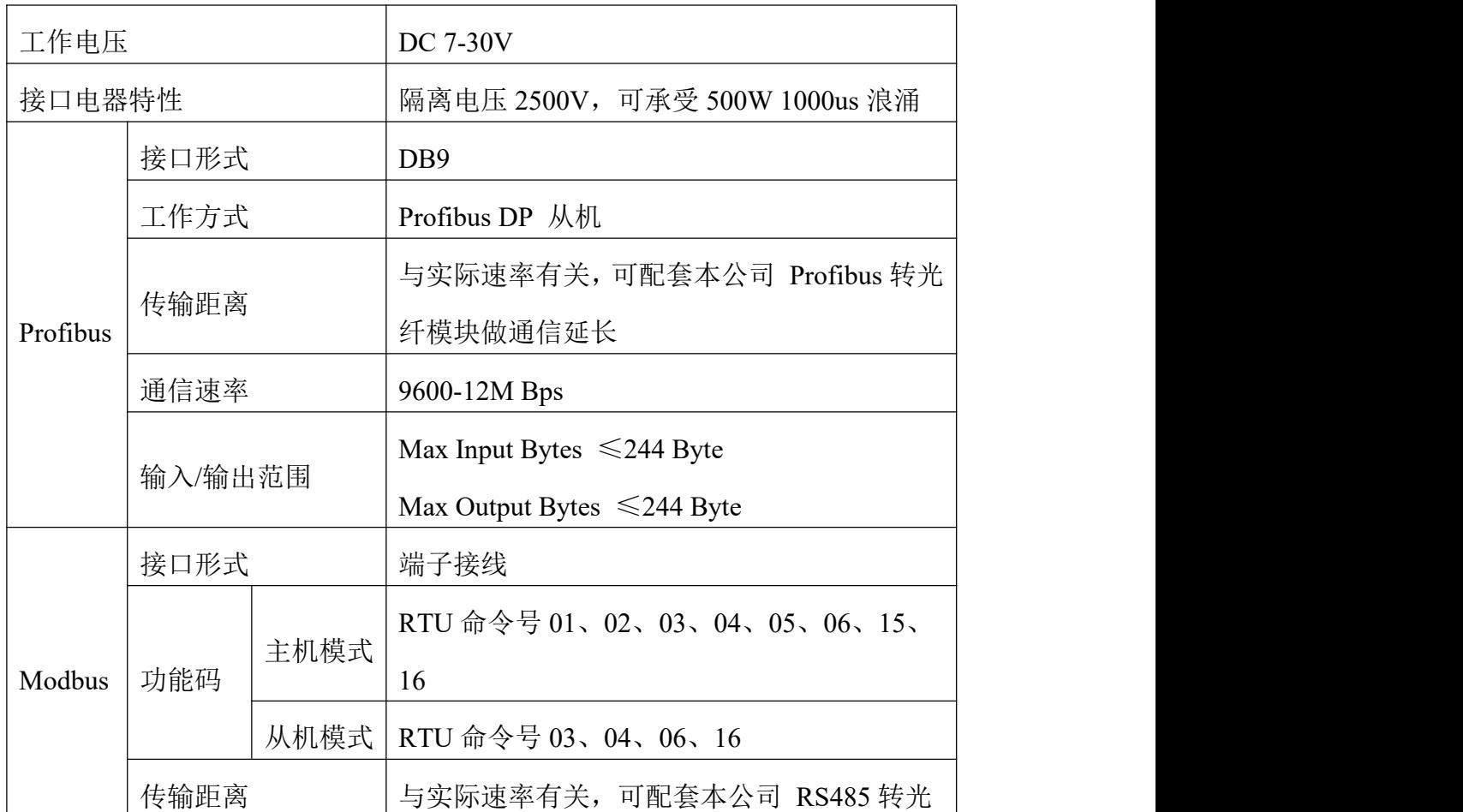

## <span id="page-2-2"></span>**1.2** 规格特性

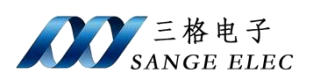

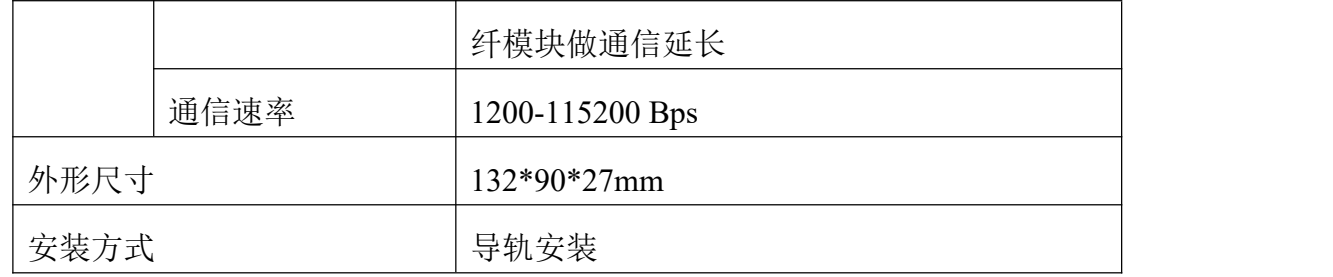

# <span id="page-3-0"></span>二、接口说明

# <span id="page-3-1"></span>**2.1** 指示灯说明

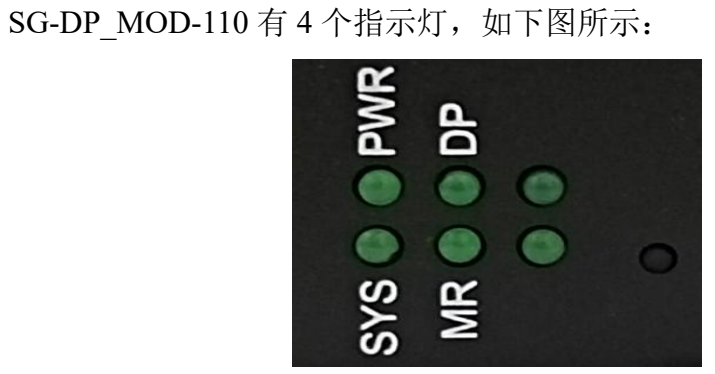

#### 其符号定义如下表所示:

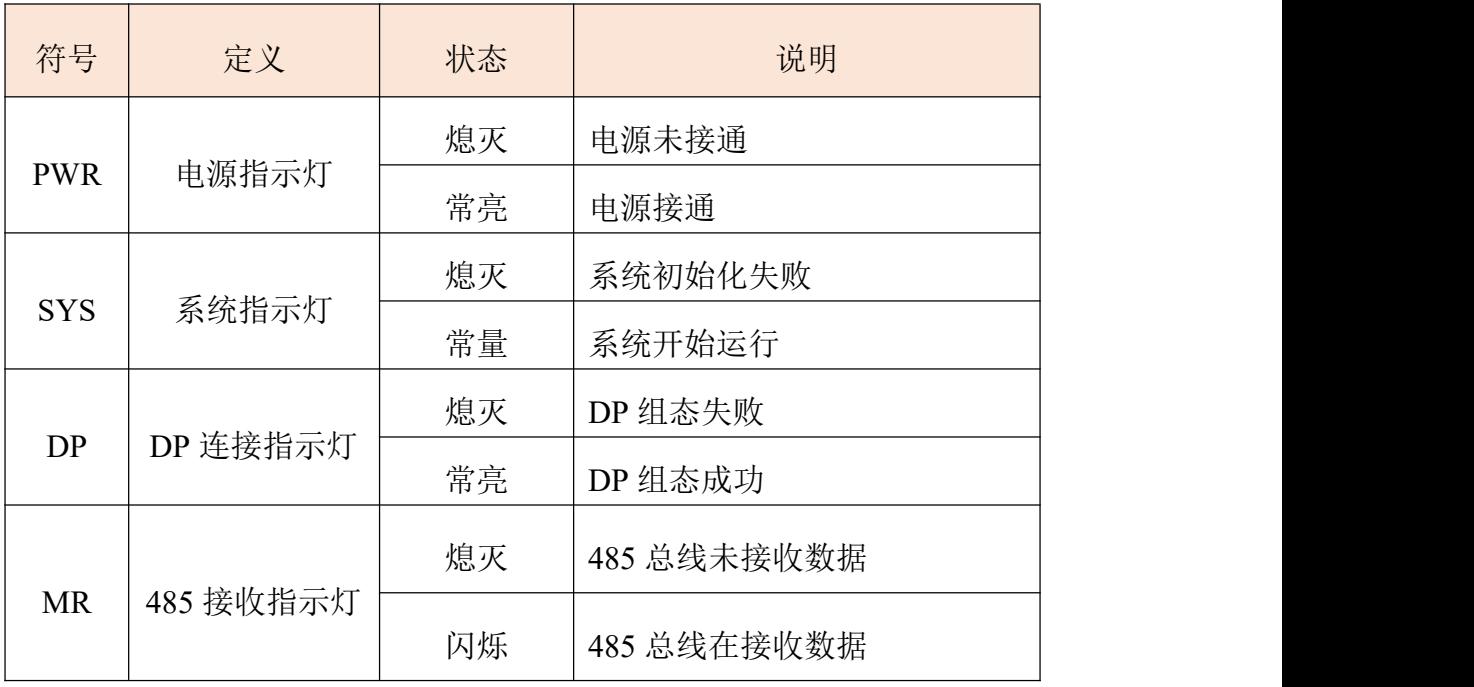

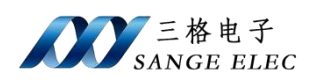

## <span id="page-4-0"></span>**2.2 485** 接口说明

485 接口使用 5.08mm 端子,接口如下图所示:

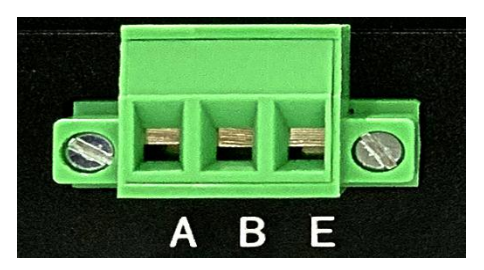

#### 其符号定义如下表所示:

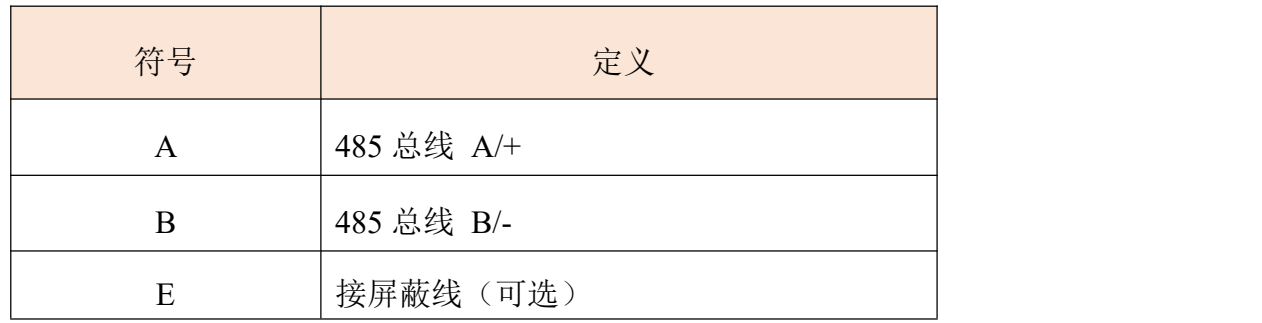

# <span id="page-4-1"></span>**2.3** 拨码开关说明

设备有两个拨码开关,用来配置 DP 地址,如下图所示:

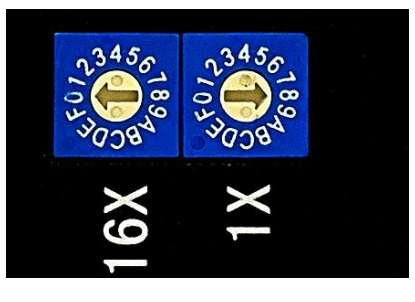

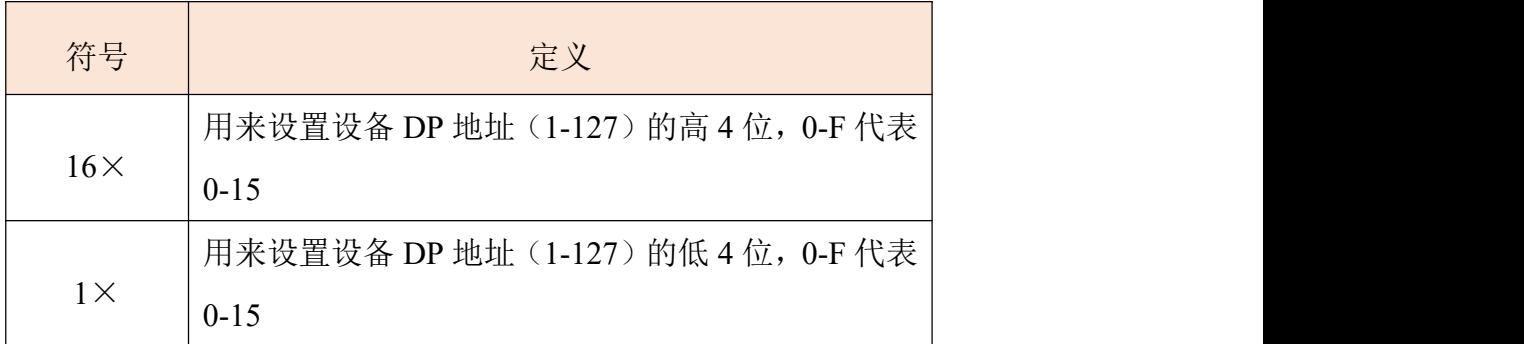

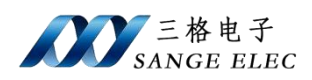

例如需要设置设备 DP 地址为 58 即  $16*3+10$ , 则需要把  $16\times$ 的箭头转向 3,  $1 \times \hat{m}$ 箭头转向 A  $(10)$ 。

### <span id="page-5-0"></span>**2.4 Profibus** 接口说明

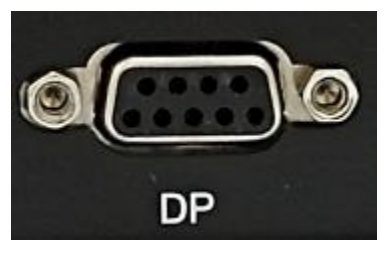

Profibus 接口为 DB9 接口。

## <span id="page-5-1"></span>**2.5** 电源接口说明

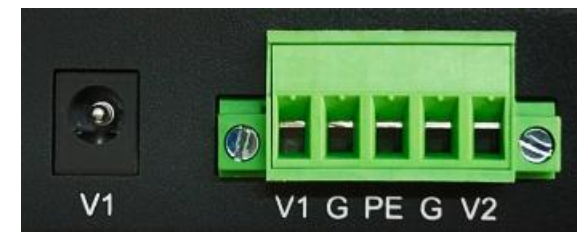

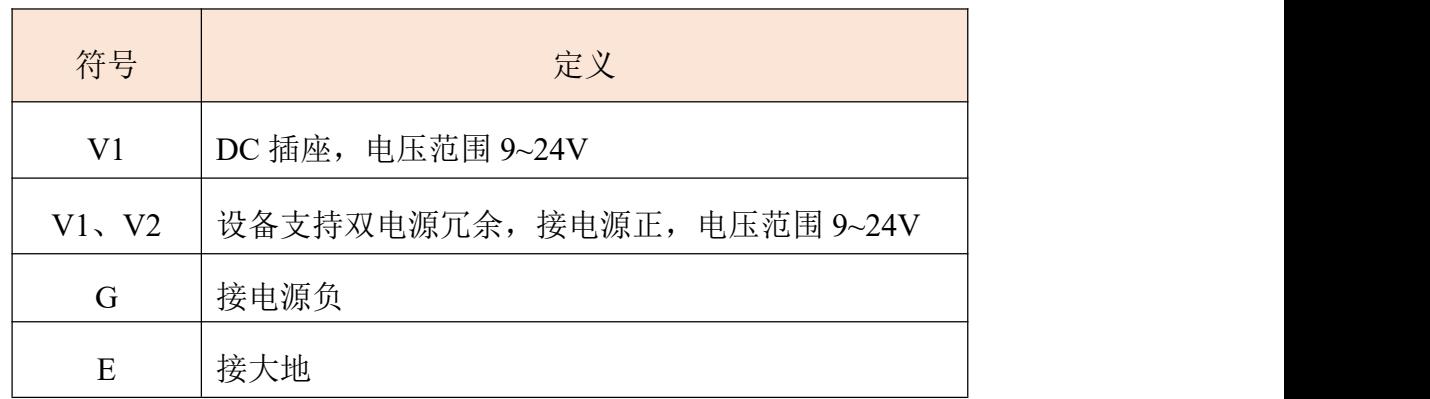

## <span id="page-5-2"></span>三、设备工作设置

本设备 Modbus 接口可以工作在主机模式或从机模式,两种模式分别有相应 的 GSD 文件。主机模式 GSD 文件名为: MDP\_02.GSD; 从机模式 GSD 文件名 为: SDP 02.GSD。两种 GSD 文件可以通过访问本公司官网获取。

下面对两种不同工作模式的组态分别介绍,以 STEP7 为例,首先打开 STEP 7。

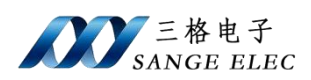

#### <span id="page-6-0"></span>**3.1** 设备 **Modbus** 工作在主机模式

Modbus 主机模式下可以支持的命令为 01、02、03、04、05、06、15、16。 Modbus 主机工作模式下, 设备可以访问多台 Modbus 从机, 设备通过命令轮询 访问的方式与各个从机通信。例如模块发送 3 号请求数据命令,到从机应答完成, 这样一个命令周期称为一个命令组,模块最大可以支持 15 个这样的命令组,每 组命令的具体内容在后面具体讲解。

第1步: 在组态产品前需要先安装对应的 MDP 02.GSD 文件。安装完后可 以在总线上添加模块 Modbus M-Profibus DP, 如下图所示

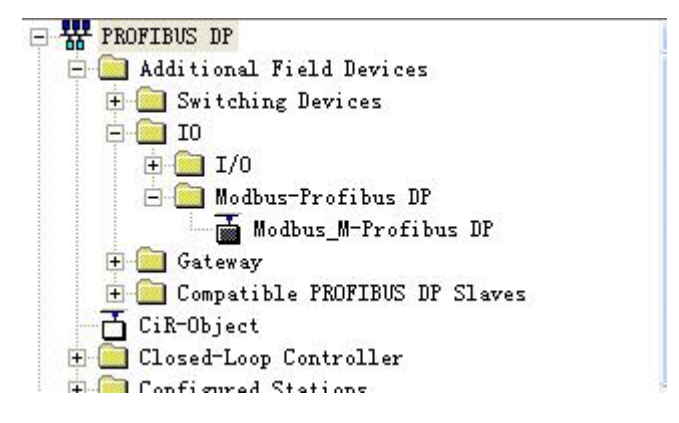

第 2 步: 添加后可以按需要选择数据交换的长度, 如不确定可选择 128 Byte In 128 Byte Out, 如下图所示

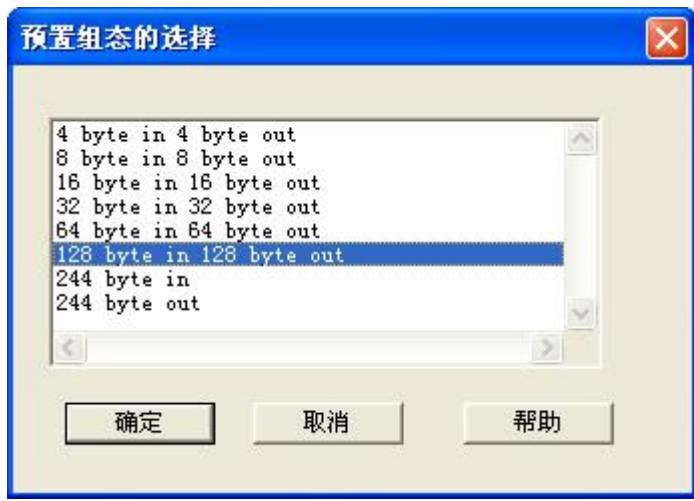

第 3 步:选择完成后点击确定会弹出如下对话框,注意修改设备地址和拨码 开关地址一致。点击确定完成组态步骤。

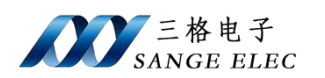

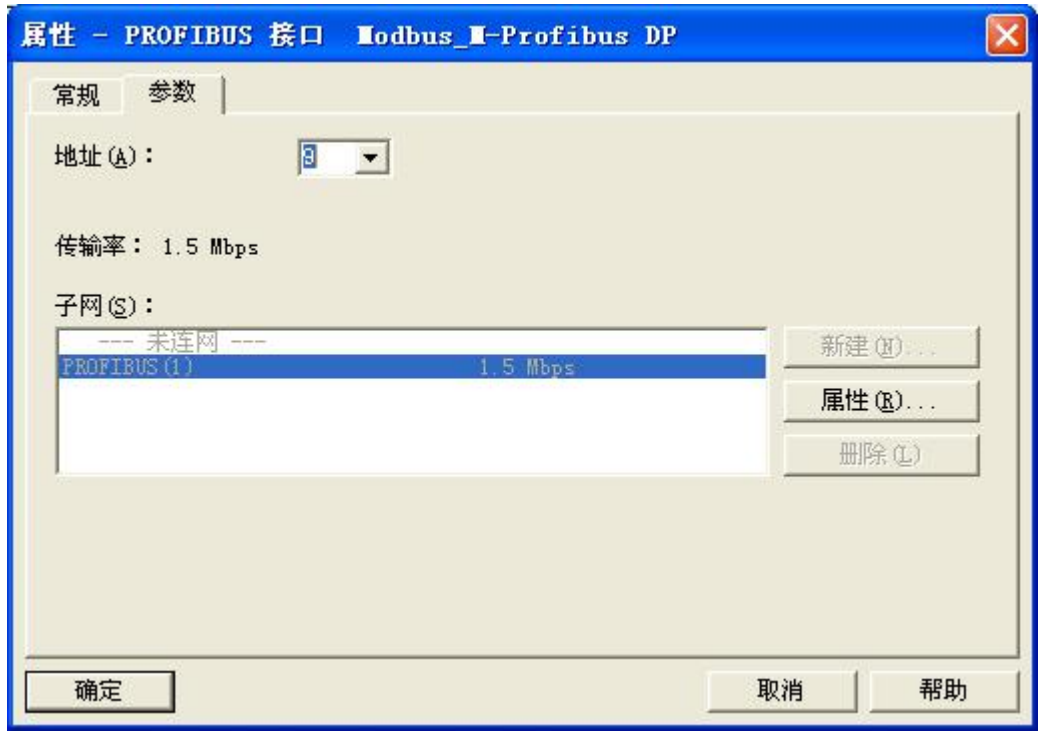

第4步:添加完设备后进入设备专用参数设置页面,如下图,该页面用来对 Modbus 通信参数和命令组参数进行设置。

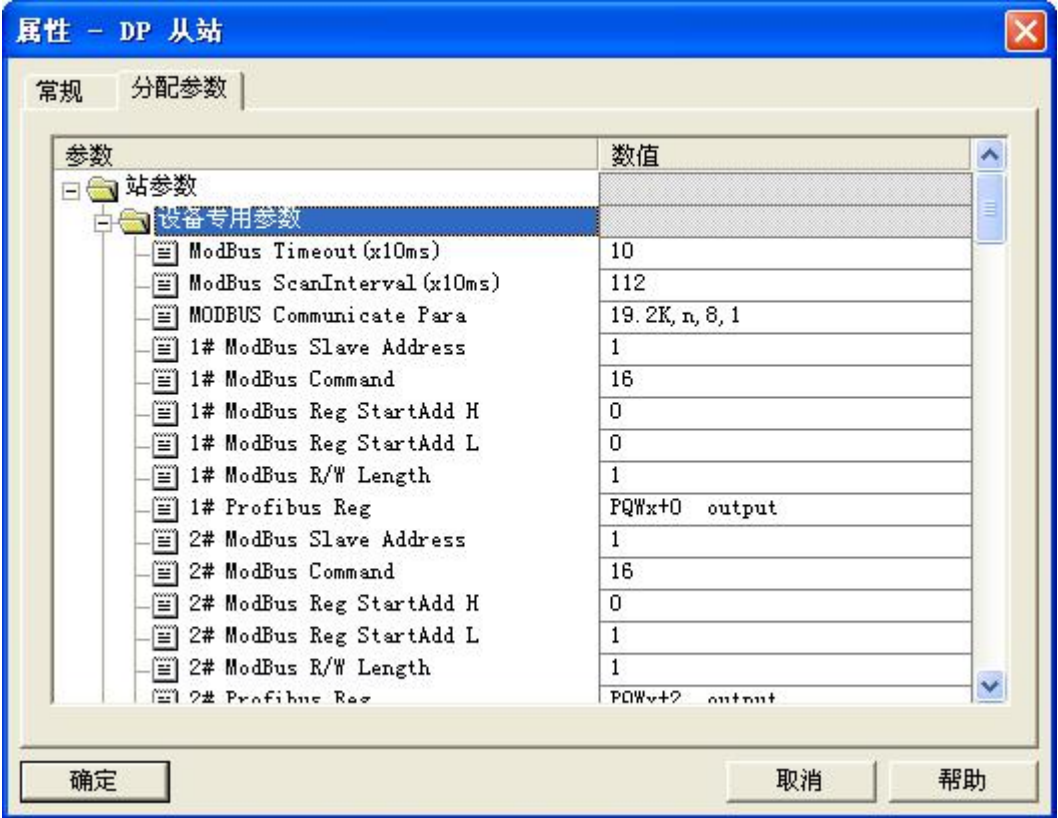

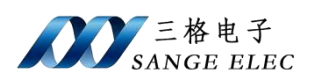

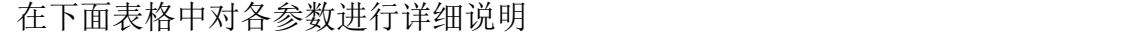

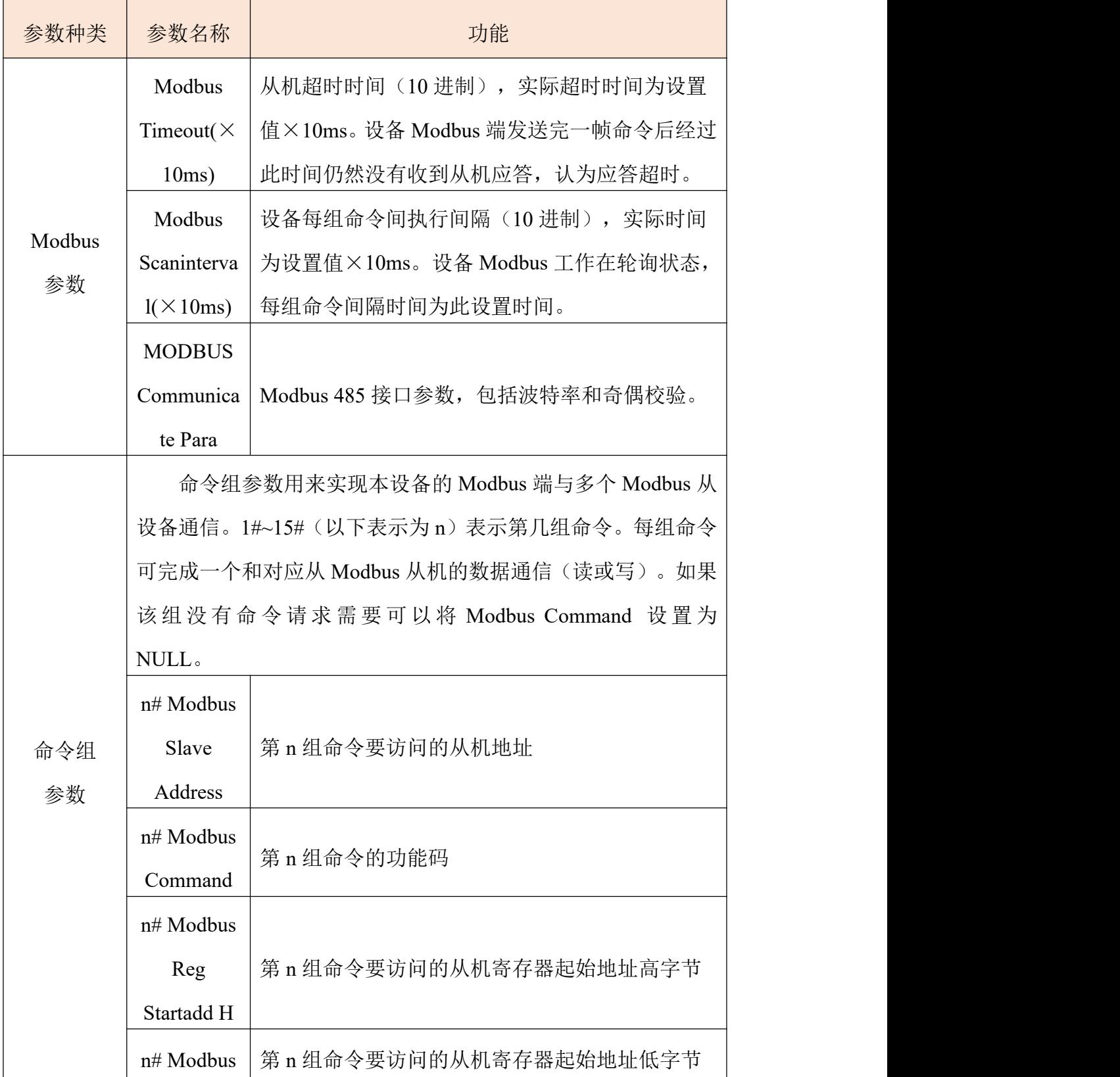

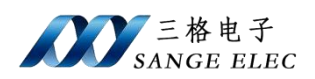

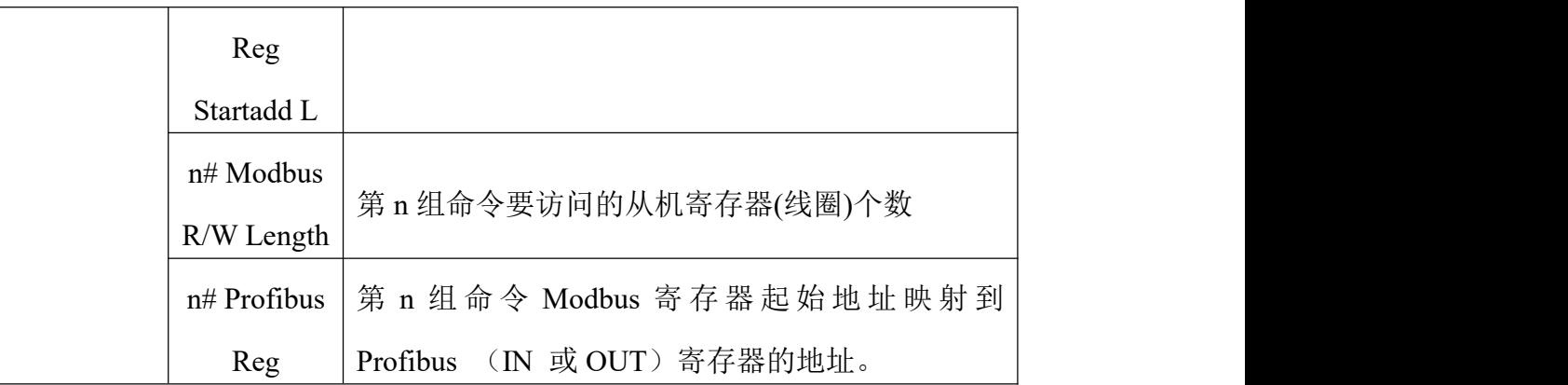

注: 配置参数的第四字节为模式选择字节,该字节位置如下图蓝色部分

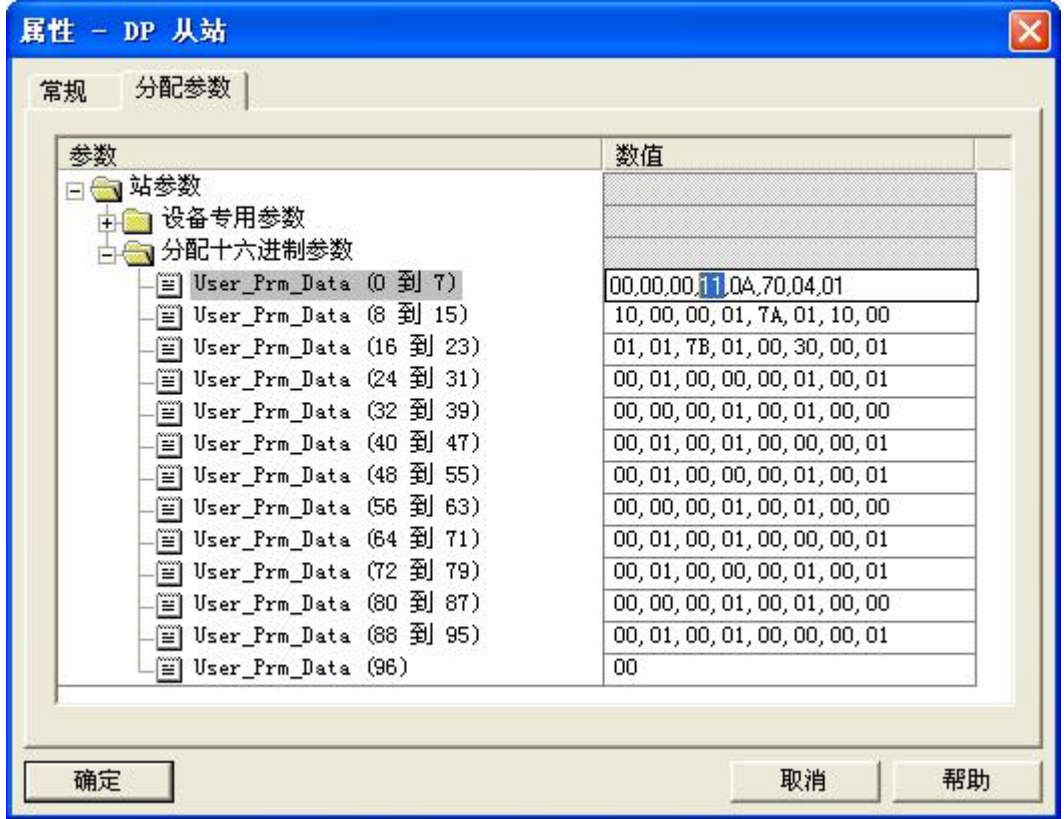

该字节中 Bit7 表示是否启用重传(即设备仅在写命令及数据不同才写的模 式下启用),1 表示重传,0 表示不重传;

Bit4 表示是否启用当输出数据有变化时 485 再写模式,1 有数据变化再写(只 对写 485 外设有效,读一直是轮询), 0 正常轮询(一直写);

Bit0 表示设备的 Modbus 主从, 1 主站模式, 0 从站模式。

例如第四个字节为 0x91 表示 485 为主模式且启动仅当输出数据变化时 485

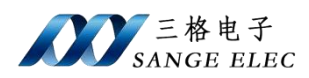

#### 才写的模式,且 485 写外设出错后会重传。

下面以举例帮用户快速学会使用

例 1: 用 3 号命令读取 8 号从机起始地址为 02 的 8 个寄存器, 将读到的数 据放到 Profibus Input 寄存器中从 Piwx+6 地址开始的区域。其中 Piwx 为 Profibus 分配给本模块输入寄存器的首地址。

则设置参数如下

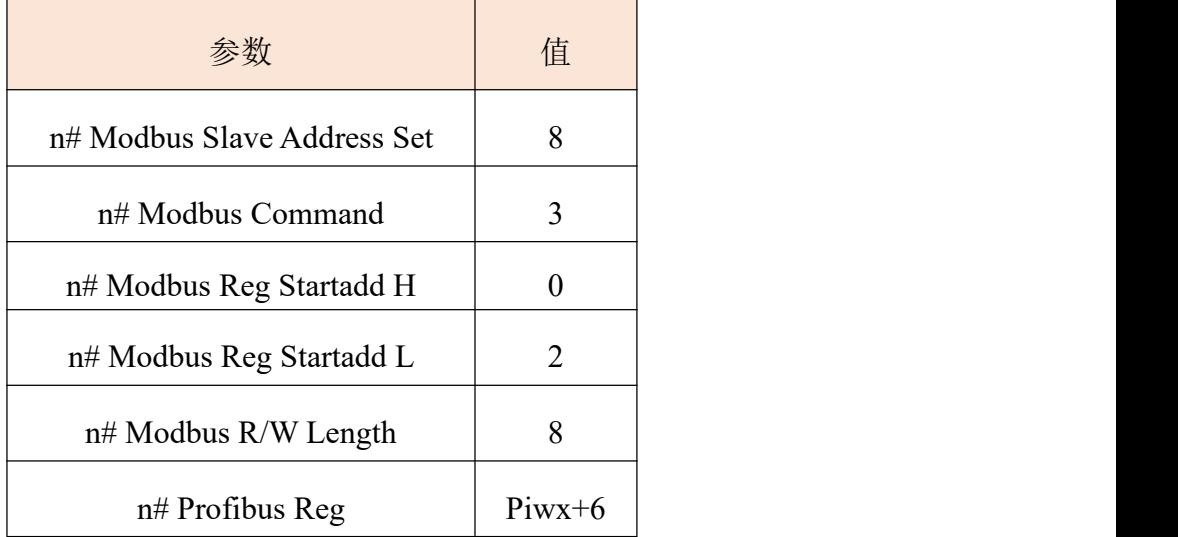

设备首先发出命令为 08 03 00 02 00 08 E5 55 的读寄存器命令并等待从机 应答,当从机应答后本模块会将数据存储到 Profibus Input 寄存器中从 PIW+6 地 址开始的区域。

例 2:用 16 号命令将 Profibus Output 寄存器中从 Pqwx+8 地址开始的 2 个寄 存器数据(4个字节)写入到8号从机起始地址为 02 的寄存器中。其中 Pqwx 为组态软件分配给本模块 Profibus 端输出数据寄存器的首地址。

则设置参数如下

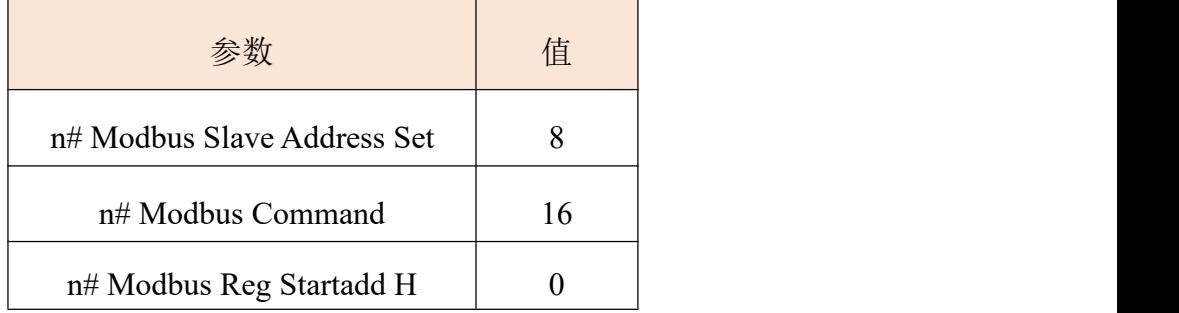

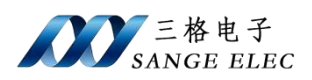

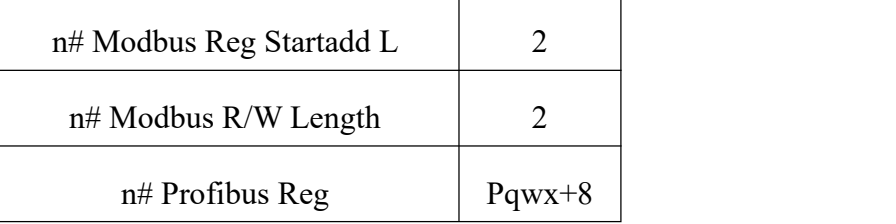

设备首先发出命令为 08 10 00 02 00 02 04 F1 F2 F3 F4 8A 92 的写寄存器命 令,其中 F1 F2 F3 F4 是 Profibus Output 寄存器中从 Pqwx+8 到 Pqwx+11 地址空 间内的数据。

### <span id="page-11-0"></span>**3.2** 设备 **Modbus** 工作在从机模式

Modbus 从机模式下可以支持的命令为 03、04、06、16。支持 Modbus 主站 对本模块的读写。

第1步:同样在组态产品前需要先安装对应的 SDP 02.GSD 文件。安装完后 可以在总线中添加设备 Modbus S-Profibus DP, 如下图所示。其余步骤同主站模 式组态相同(注意修改设备地址和拨码开关地址一致)。

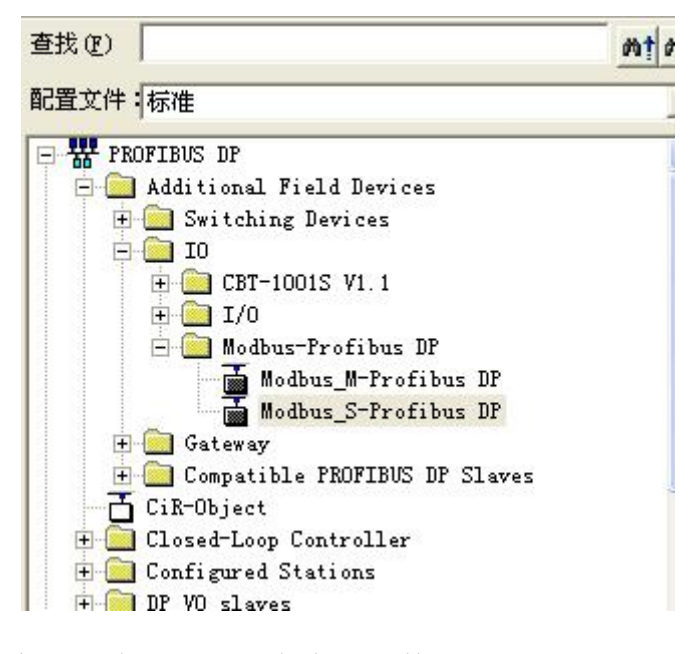

第2步:添加完设备后进入设备专用参数设置页面,如下图,该页面用来对 Modbus 通信参数和命令组参数进行设置。

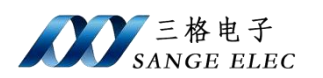

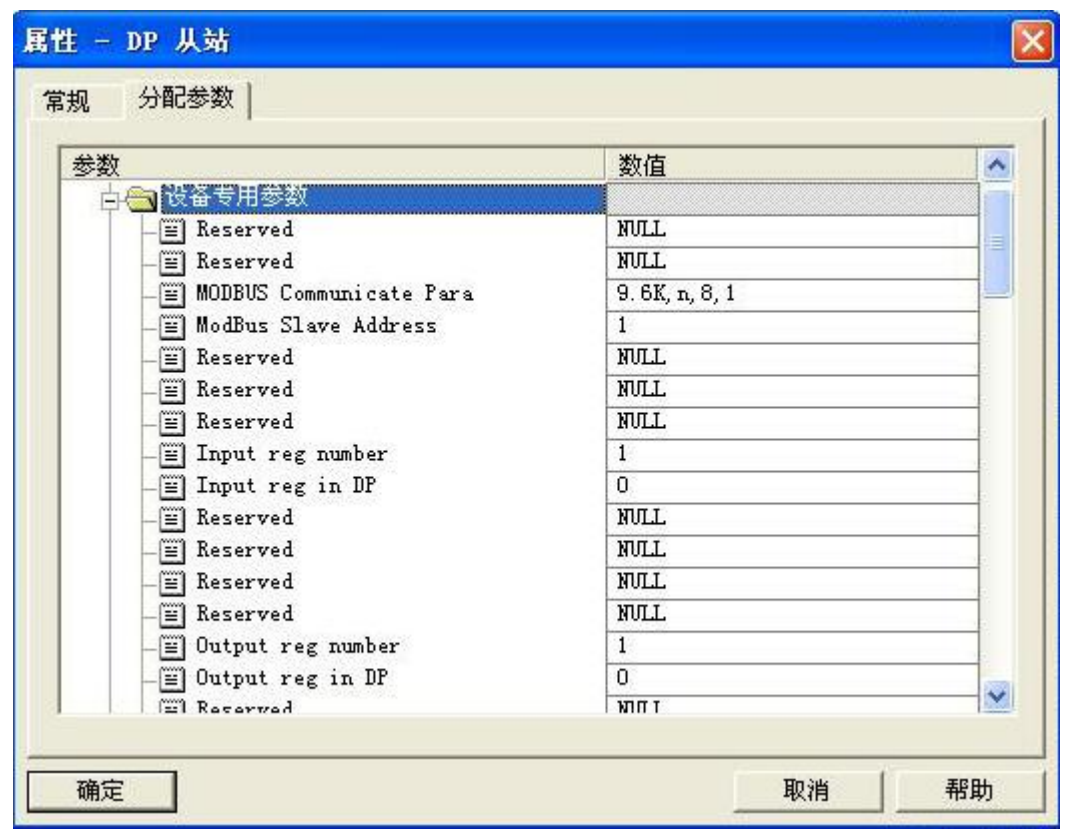

# 在下面表格中对各参数进行详细说明

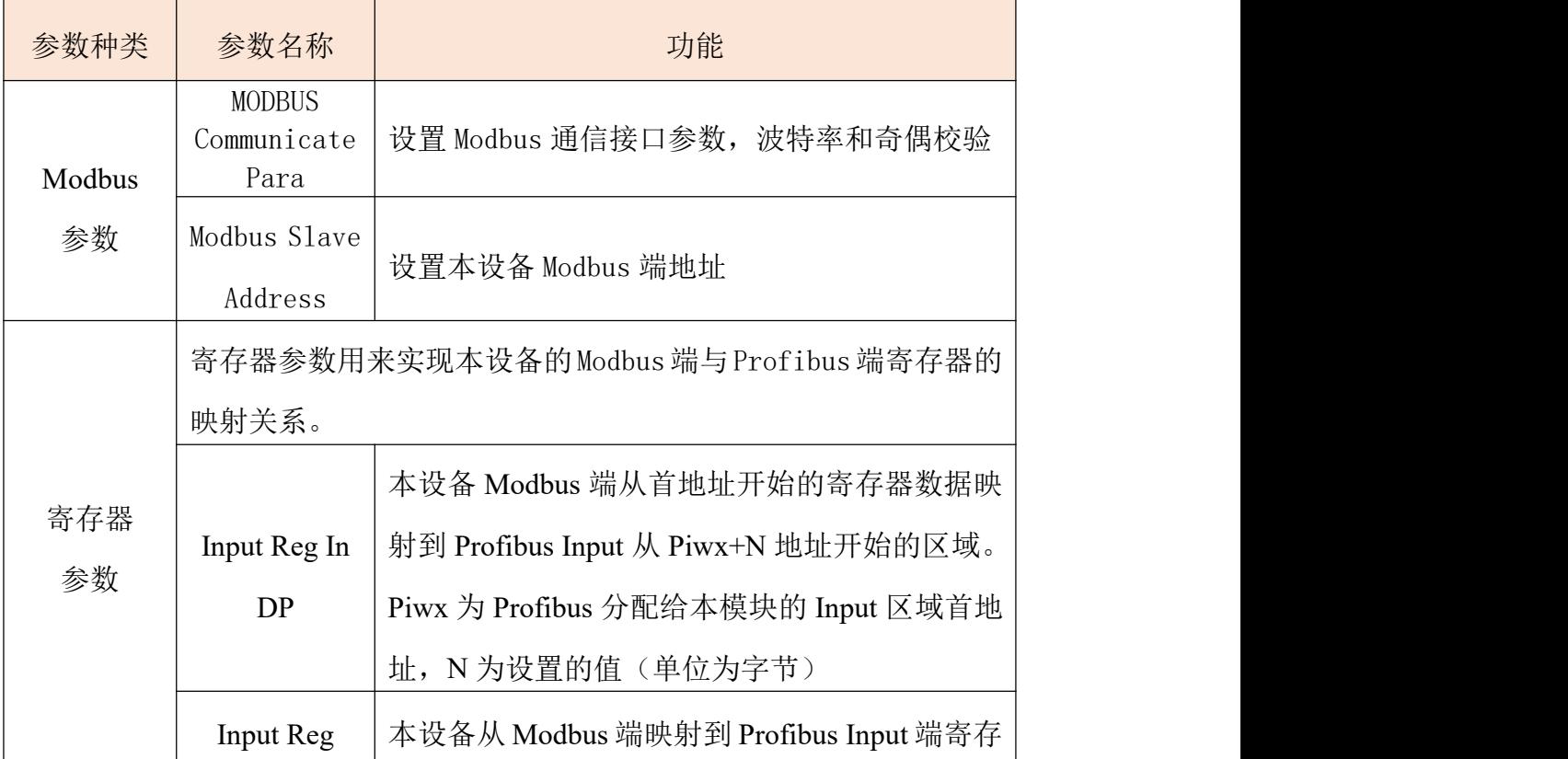

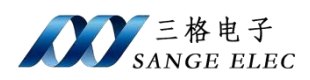

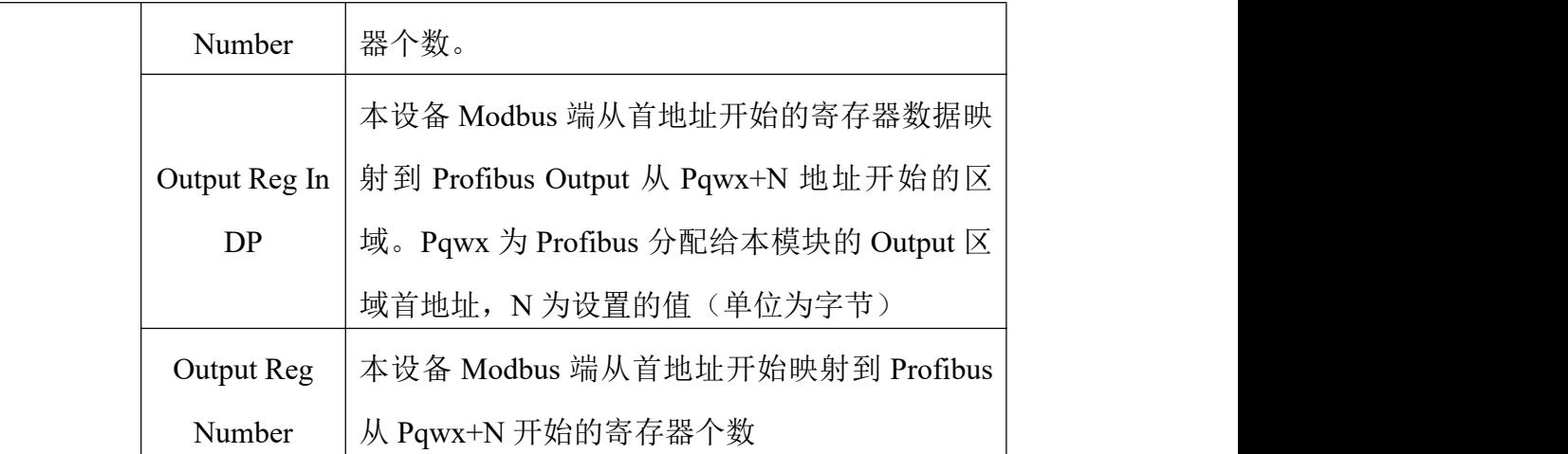

下面以举例帮用户快速学会使用

例 1: Modbus 寄存器首地址为 40000, Profibus Input 首地址为 256 (即 Piwx 为 256)。设置 Input Reg In DP 值为 Piwx+8,设置 Input Reg Number 为 4。

则地址映射关系为: Modbus 端从 40000~40007 地址区域 8 个字节(4 个寄 存器)的数据映射到 Profibus Input 寄存器从 264~272 的地址区域(264 为首地址 256 偏移 8 个字节得到的)。

例 2:Modbus 寄存器首地址为 40000,Profibus Output 首地址为 256(即 Pqwx 为 256)。设置 Output Reg In DP 值为 Pqwx+8,设置 Output Reg Number 为 4。

则地址映射关系为: Modbus 端从 40000~40007 地址区域 8 个字节(4 个寄 存器)的数据映射到 Profibus Output 寄存器从 264~272 的地址区域(264 为首地址 256 偏移 8 个字节得到)。